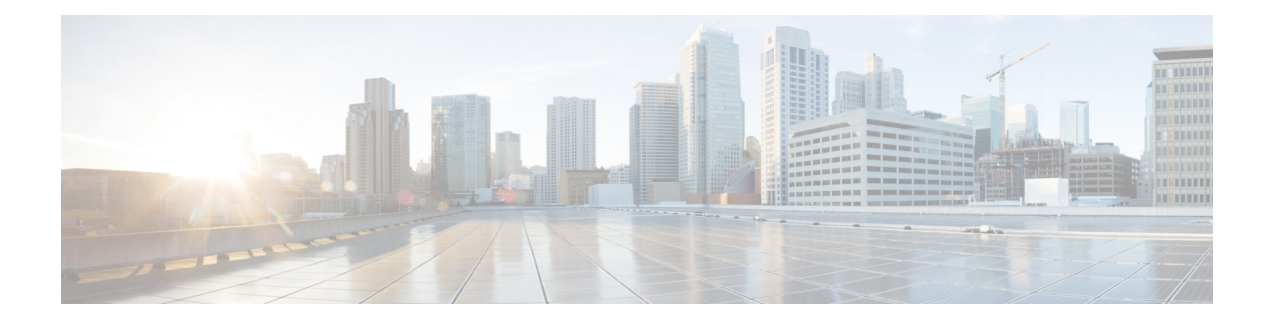

# **Simple Network Time Protocol**

Simple Network Time Protocol (SNTP) は、Network Time Protocol (NTP) の簡易バージョンで す。このモジュールでは、シスコデバイスで Simple Network TimeProtocol を設定する方法につ いて説明します。

- Simple Network Time Protocol に関する制約事項 (1 ページ)
- Simple Network Time Protocol について (1 ページ)
- Simple Network Time Protocol の設定方法 (2 ページ)
- Simple Network Time Protocol の設定例 (4 ページ)
- Simple Network Time Protocol の追加資料 (4 ページ)
- SNTP の機能情報 (5 ページ)

## **Simple Network Time Protocol** に関する制約事項

- Simple Network Time Protocol (SNTP) と Network Time Protocol (NTP) は、同じポートを 使用するため、同じマシン上で共存できません。つまり、これら2つのサービスをシステ ムで同時に設定することはできません。
- IPv6 アドレスのサポートは、イメージが IPv6 アドレッシングをサポートしている場合に のみ使用できます。

## **Simple Network Time Protocol** について

### **Simple Network Time Protocol**

簡易ネットワーク タイム プロトコル (SNTP) とは、クライアント専用バージョンの簡易版 NTP です。SNTP は、NTP サーバから時刻を受信できるだけで、時刻サービスを他のシステム に提供できません。

通常、SNTP は 100 ミリ秒以内の精度で時刻を提供しますが、NTP のような複雑なフィルタリ ングや統計メカニズムは提供しません。また、拡張アクセスリストを設定することによってあ る程度の保護を提供できますが、トラフィックを認証できません。SNTPクライアントは、NTP クライアントよりも予期しない動作をするサーバーに対して脆弱であるため、強力な認証が必 要ない状況でのみ使用する必要があります。

SNTP は、設定済みのサーバーからパケットを要求して受け入れるように設定するか、任意の 送信元から NTP ブロードキャスト パケットを受け入れるように設定できます。複数の送信元 が NTP パケットを送信している場合、最適な層にあるサーバーが選択されます(階層の説明 については、3 ページの「*Network Time Protocol*」セクションを参照してください)。複数の サーバーのストラタムが同じだった場合は、ブロードキャスト サーバーよりも設定済みサー バーが優先されます。これらの両方を満たすサーバーが複数ある場合は、時刻パケットを最初 に送信したサーバーが選択されます。SNTP が新しいサーバを選択するのは、現在選択してい るサーバからのパケットの受信を停止している場合、または(上記の基準に従って)より適切 なサーバが検出された場合だけです。

# **Simple Network Time Protocol** の設定方法

### **Simple Network Time Protocol**(**SNTP**)認証の設定

Simple Network Time Protocol (SNTP) は、Network Time Protocol (SNTP) の簡易バージョンで す。このモジュールでは、シスコデバイスで SNTP を設定する方法について説明します。

### 手順の概要

- **1. enable**
- **2. configure terminal**
- **3. sntp authenticate**
- **4. sntp authentication-key** *number* **md5** *key*
- **5. sntp trusted-key** *key-number* [**-** *end-key*]
- **6. sntp server** *ip-address* **key** *key-id*
- **7. end**

#### 手順の詳細

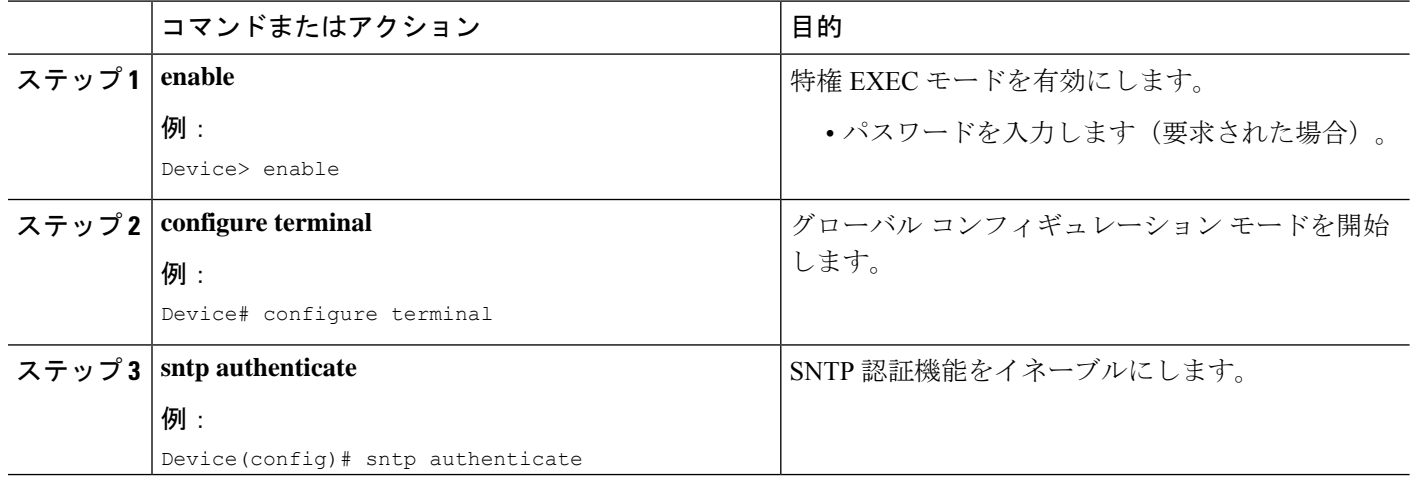

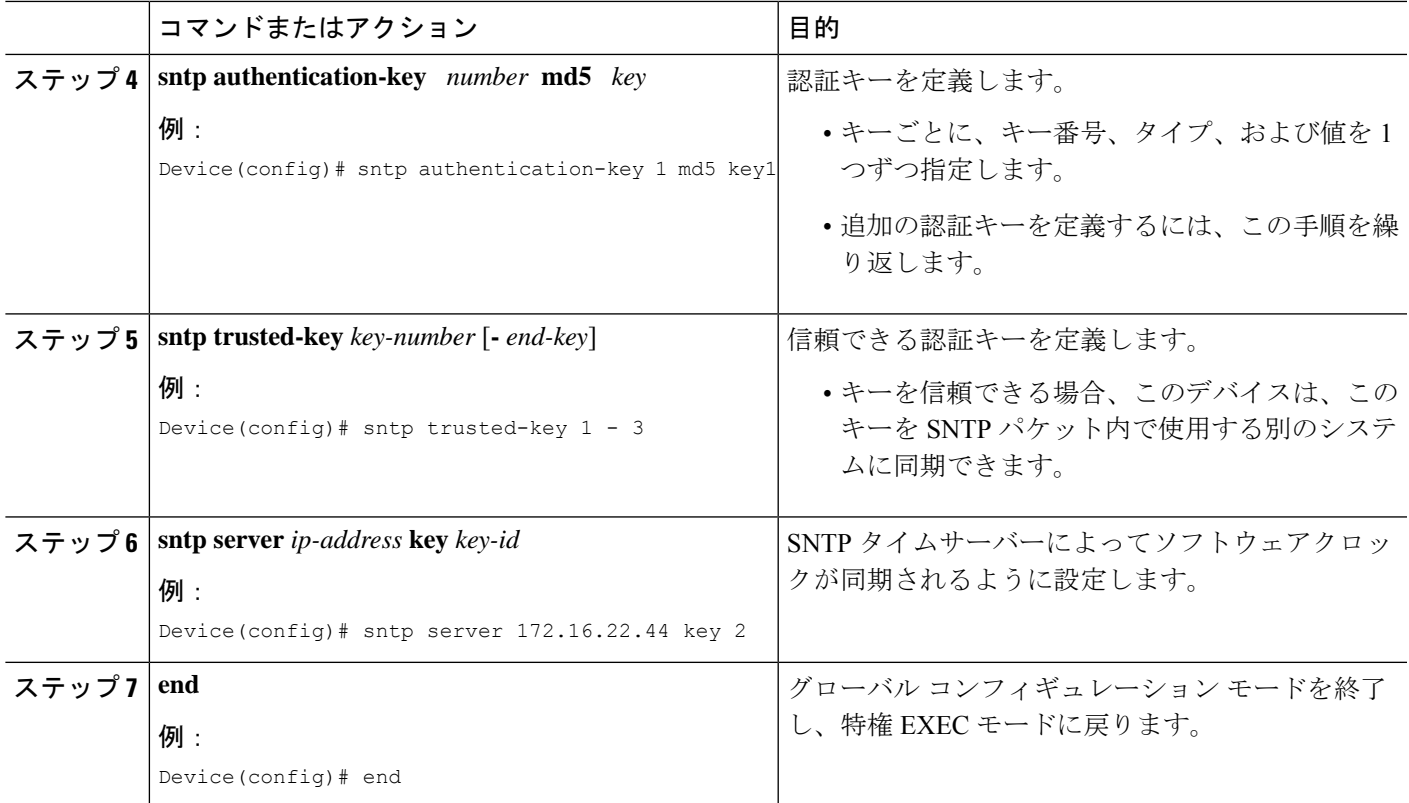

# **Simple Network Time Protocol** の確認とトラブルシューティング

Simple Network Time Protocol の設定を確認してトラブルシューティングするには、次のコマン ドを使用します。

### 手順の概要

**1. enable**

•

- **2. debug sntp packets** [**detail**]
- **3. debug sntp select**
- **4. show sntp**

手順の詳細

### ステップ **1 enable**

例:

Device> enable

特権 EXEC モードを有効にします。

• パスワードを入力します(要求された場合)。

ステップ **2 debug sntp packets** [**detail**]

例: Device> debug sntp packets 送受信された NTP パケットを SNTP パケットフィールドとともに表示します。 ステップ **3 debug sntp select** 例: Device> debug sntp select IPv4 および IPv6 サーバーの SNTP サーバーの選択を表示します。 ステップ **4 show sntp** 例: Device# show sntp SNTP server Stratum Version Last Receive 172.168.10.1 16 1 never Broadcast client mode is enabled. Multicast client 224.0.1.1 is enabled. Cisco デバイスで使用可能な SNTP に関する情報を表示します。

# **Simple Network Time Protocol** の設定例

## 例:**Simple Network Time Protocol** の設定

```
clock timezone PST -8
clock summer-time PDT recurring
sntp update-calendar
sntp server 192.168.13.57
sntp server 192.168.11.58
interface Ethernet 0/0
sntp broadcast
```
# **Simple Network Time Protocol** の追加資料

### 関連資料

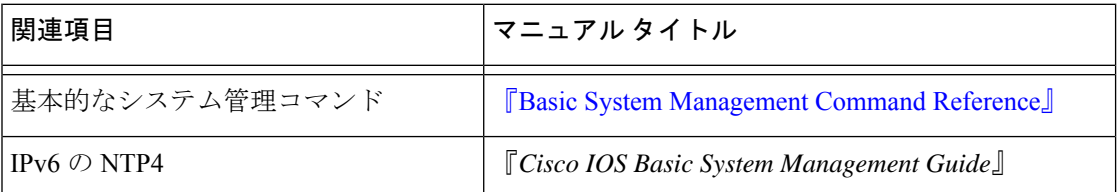

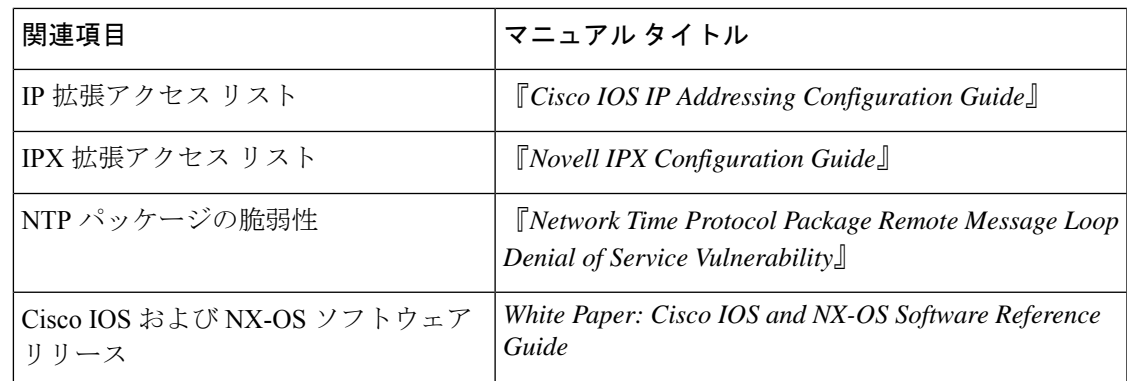

### 標準および **RFC**

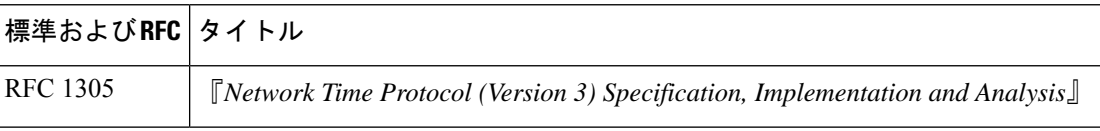

### シスコのテクニカル サポート

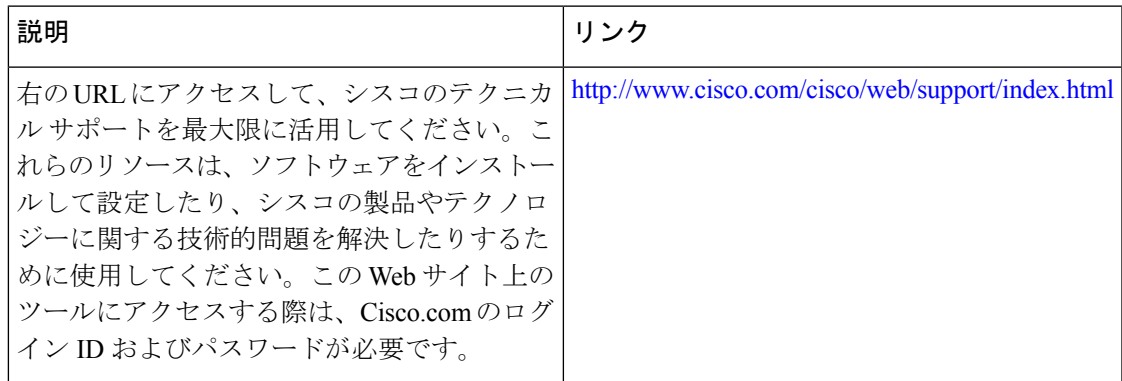

# **SNTP** の機能情報

次の表に、このモジュールで説明した機能に関するリリース情報を示します。この表は、ソフ トウェア リリース トレインで各機能のサポートが導入されたときのソフトウェア リリースだ けを示しています。その機能は、特に断りがない限り、それ以降の一連のソフトウェアリリー スでもサポートされます。

プラットフォームのサポートおよびシスコソフトウェアイメージのサポートに関する情報を検 索するには、Cisco Feature Navigator を使用します。Cisco Feature Navigator にアクセスするに は、[www.cisco.com/go/cfn](http://www.cisco.com/go/cfn) に移動します。Cisco.com のアカウントは必要ありません。

I

### 表 **<sup>1</sup> : SNTPv4** の機能情報

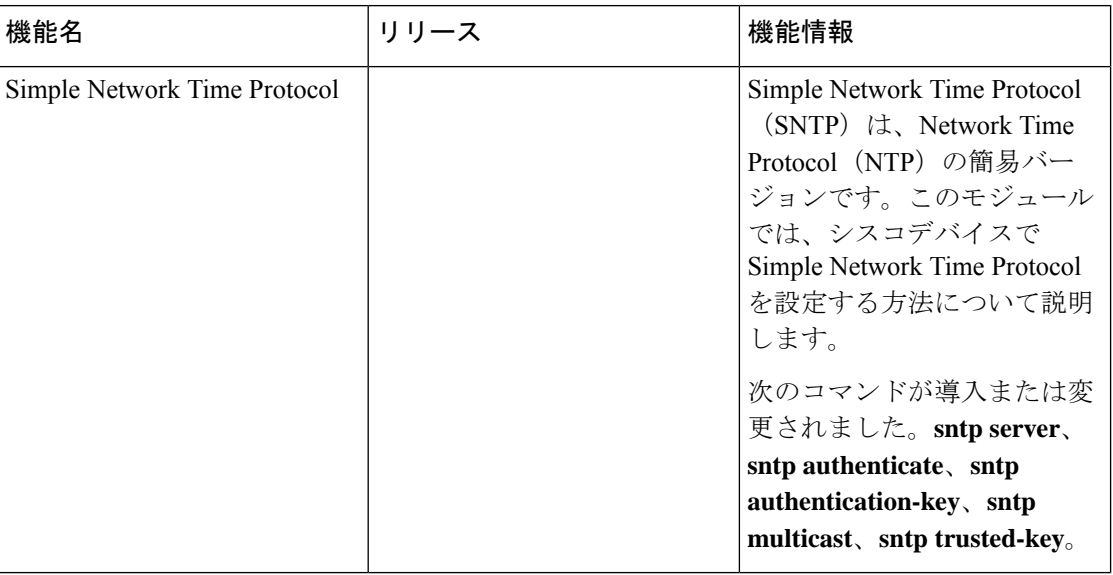

٦

翻訳について

このドキュメントは、米国シスコ発行ドキュメントの参考和訳です。リンク情報につきましては 、日本語版掲載時点で、英語版にアップデートがあり、リンク先のページが移動/変更されている 場合がありますことをご了承ください。あくまでも参考和訳となりますので、正式な内容につい ては米国サイトのドキュメントを参照ください。